### **Comment intégrer un direct Facebook dans une page d'un site en cathocambrai.com ?**

## Table des matières

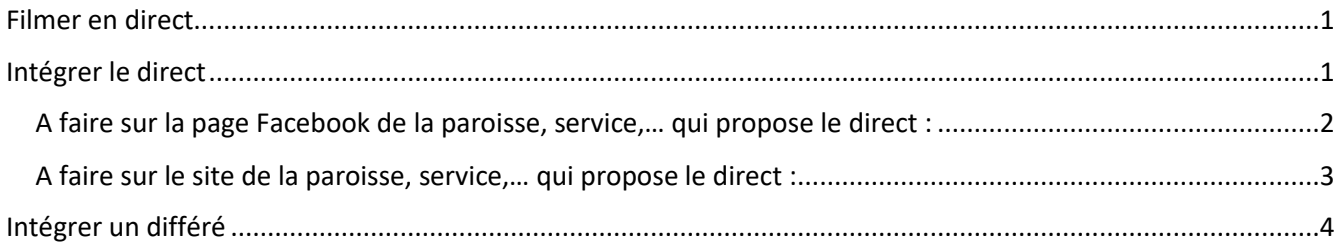

## <span id="page-0-0"></span>Filmer en direct

Lors du démarrage de la vidéo avec votre smartphone ou votre tablette, Facebook demande à quel public diffuser la vidéo : public, amis, amis sauf…

Sélectionner **Public**.

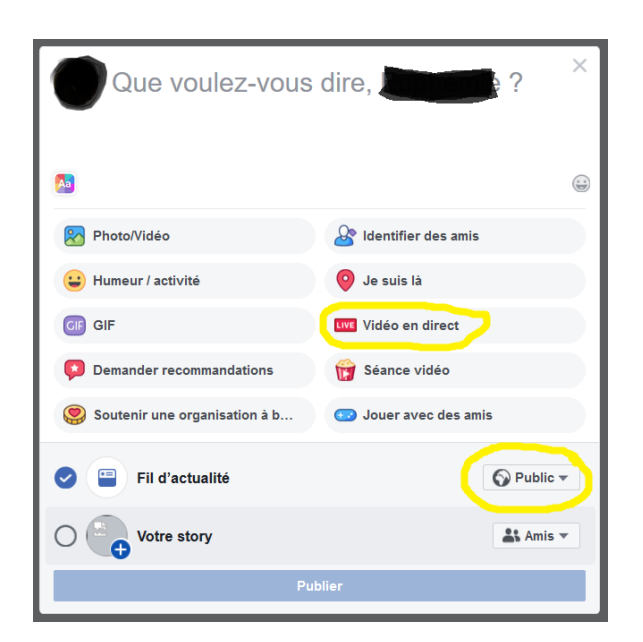

# <span id="page-0-1"></span>Intégrer le direct

La personne qui intègre le direct sur le site peut se trouver dans un autre lieu que le lieu du direct.

*Quelqu'un peut donc filmer par exemple une messe dans une salle du presbytère et une autre personne intégrer la vidéo chez elle sur son ordinateur personnel.*

#### <span id="page-1-0"></span>A faire sur la page Facebook de la paroisse, service,… qui propose le direct :

- ➢ Se connecter à Facebook et chercher le direct
- ➢ Cliquer sur les … en haut à droite de la vidéo

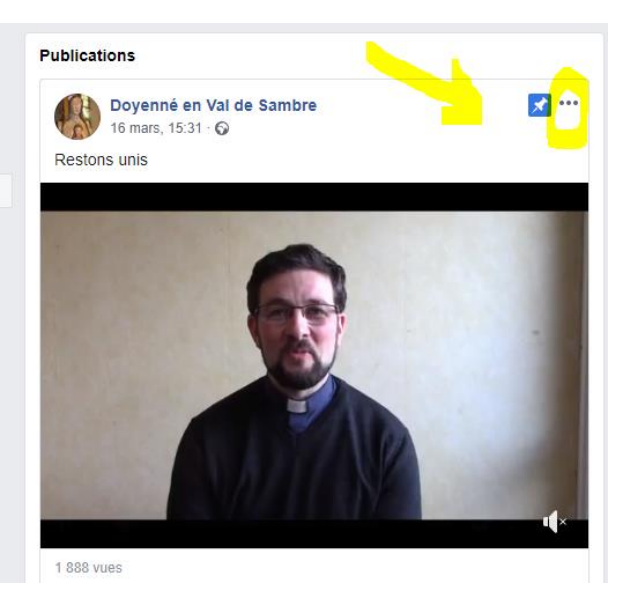

➢ Cliquer sur intégrer. Cette option peut se trouver tout en bas de la liste des choix proposés par FB *(NB : si celui qui filme n'a pas choisi l'option diffusion Public, ce choix n'apparait pas)*

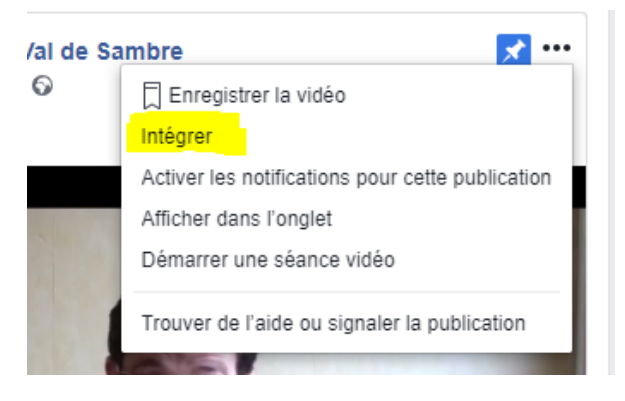

➢ copier la ligne de code proposée en entier : <iframe src= »https……..

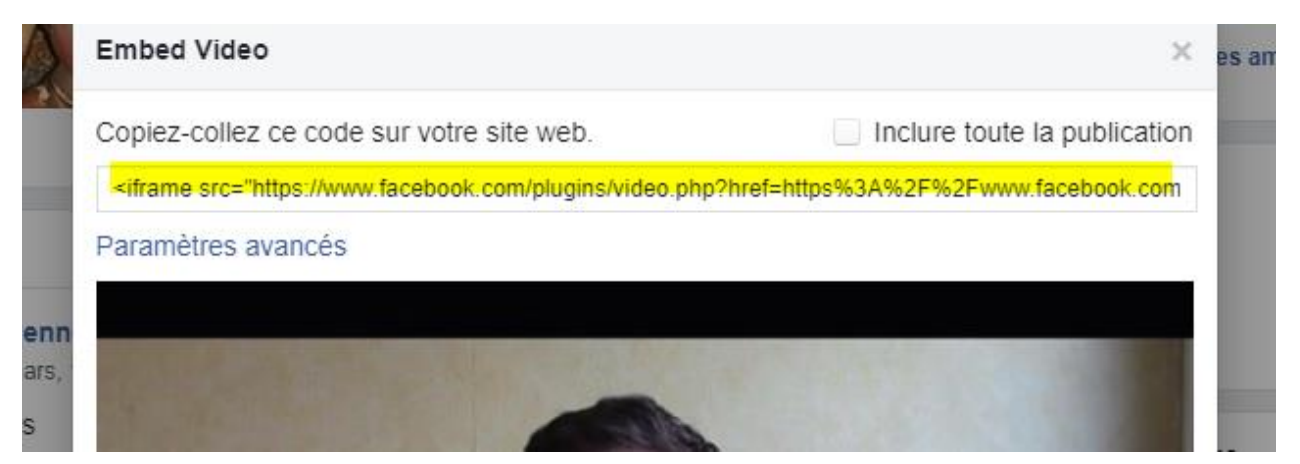

<span id="page-2-0"></span>A faire sur le site de la paroisse, service,… qui propose le direct :

➢ Créer la page avec titre, descriptif…

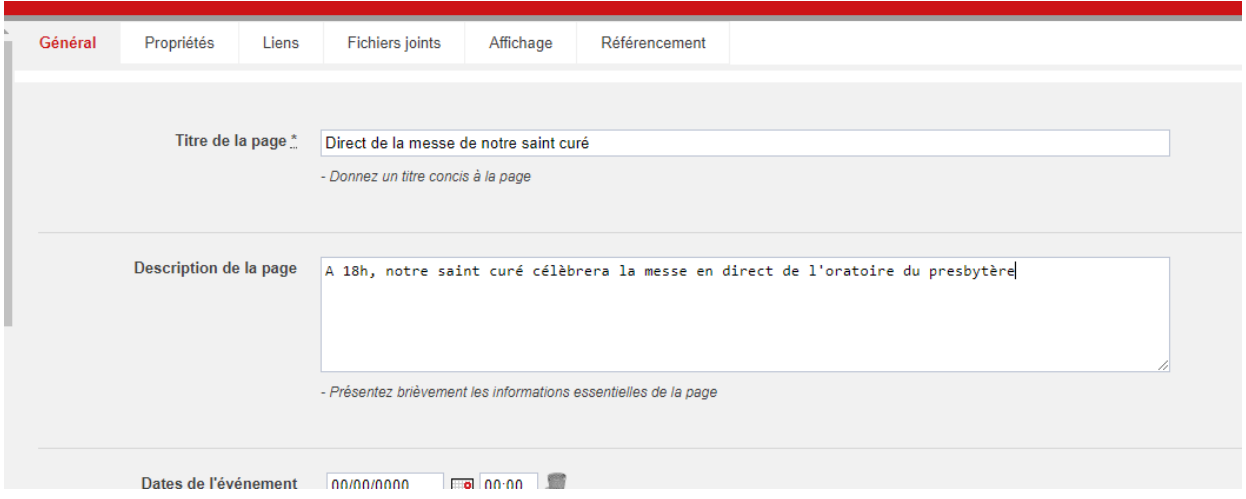

➢ Sélectionner l'onglet **Fichiers joints** et aller en bas de l'onglet jusqu'au champ Balises

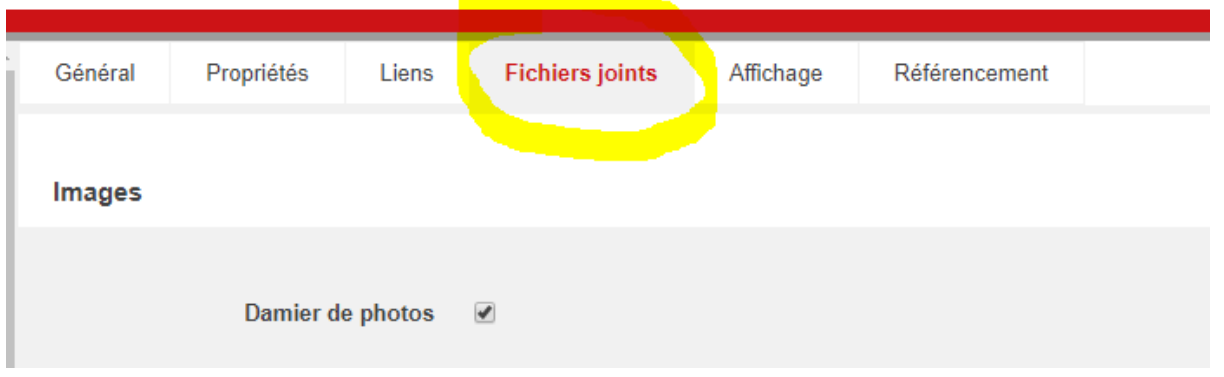

➢ Dans le champ Balises, coller la ligne de code proposée par l'option Intégrer de la vidéo Facebook. Puis sauvegarder.

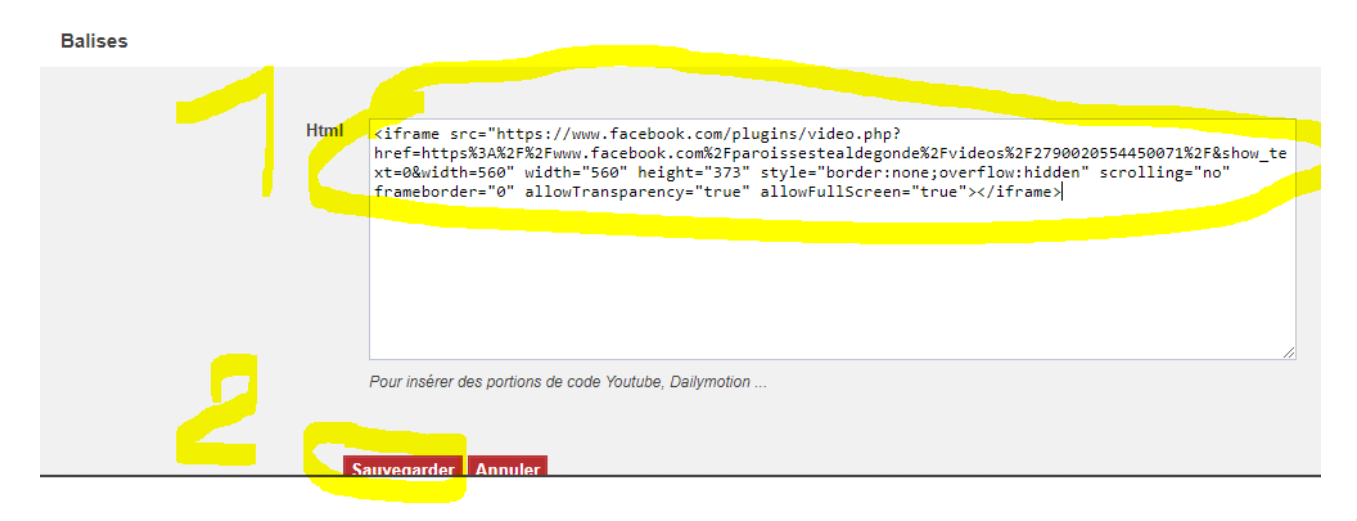

**Attention 1 :** le code d'intégration proposé par Facebook change à chaque direct. L'intégrateur doit donc attendre que le direct soit commencé pour récupérer le bon code d'intégration.

Il vaut donc mieux que la personne qui filme, commence à filmer quelques minutes avant le début de la messe pour que l'intégrateur ait le temps de faire les manipulations.

**Attention 2 :** Sur Firefox, il peut y avoir des problèmes d'affichage ; c'est-à-dire que suivant le paramétrage, Firefox peut bloquer l'affichage des vidéos venant de Facebook. Il vaut donc mieux que la page propose une solution de recours du style :

*Il est possible que le navigateur Firefox bloque la vidéo, si vous ne la voyez pas, vous pouvez :*

- *la regarder directement sur la page Facebook de la paroisse, cliquer ici (mettre un lien hypertexte vers la page FB de la paroisse),*
- *ou regarder cette page sur un autre navigateur : Chrome, Edge,…*

**Attention 3 :** La vidéo intégrée apparait en bas de la page. Donc plus le texte d'accompagnement est long, moins la vidéo est visible.

## <span id="page-3-0"></span>Intégrer un différé

Une fois le direct terminé et la vidéo sauvegardée, il est possible d'intégrer le différé sur une page du site.

Suivre le même principe qu'intégrer un direct, sauf que la ligne de code Facebook à intégrer sera différente de celle du direct. Il faut donc la recopier.